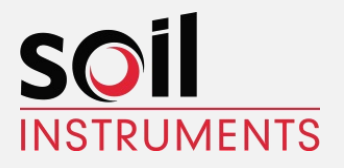

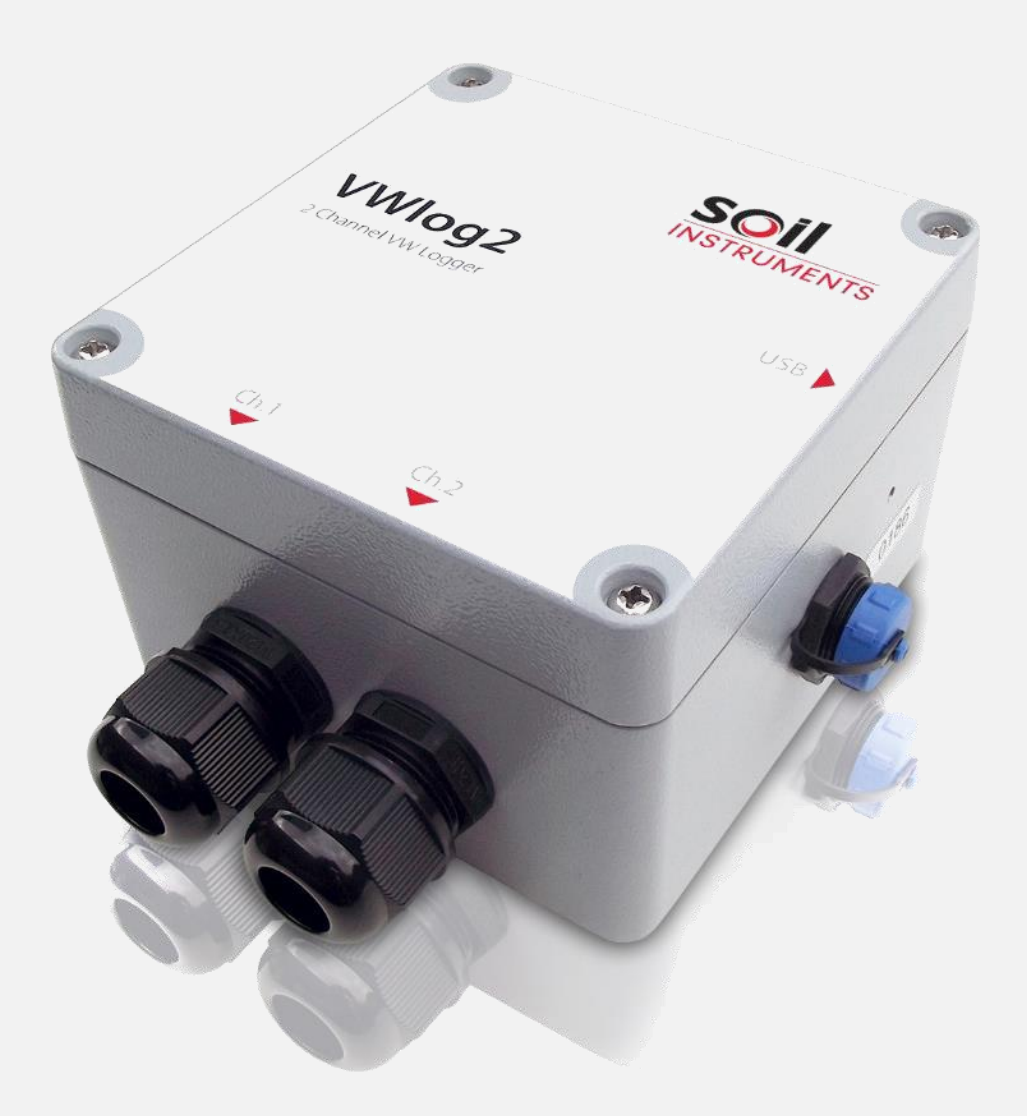

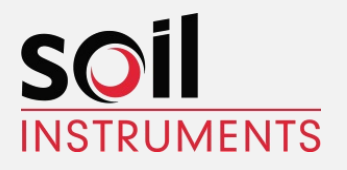

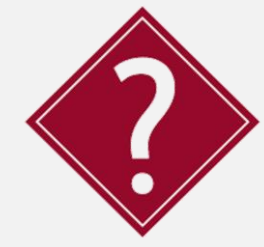

#### **What's this manual about?**

This manual tells you about the two channel VWlog2 and how to use it to take readings. **Who does this apply to?**  Installers, field engineers and technicians who need to install, commission and maintain a VWlog2 system.

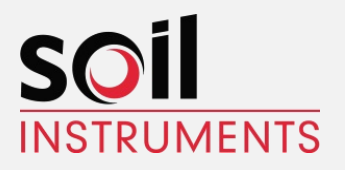

# **Welcome!**

Thank you for choosing VWlog2.

This manual has been written to help you utilise all of the functions of VWlog2. Please read this manual thoroughly before use to help avoid any problems and keep it handy when using VWlog2.

#### **VWlog2**

VWlog2 is a two-channel data logger, which reads and logs most commercially available Vibrating Wire (VW) sensors and optional thermistor temperature sensors. Data is stored as a CSV file onto the internal memory.

The VWlog2 contains 4MB of non-volatile internal memory which is sufficient for up to 50,000 readings per channel, equating to 5.7 years of data sampling at hourly intervals.

The internal memory in VWlog2 operates as a USB mass storage device, which is accessible through a mini USB interface, allowing data to be easily transferred from VWlog2 to a PC or mobile device via drag-and-drop, using the same action as a file on the PC's hard drive.

Easy to use configuration software enables the user to easily set up the VWlog2 parameters, such as date and time, sweep frequency range and excitation voltage.

VWlog2 is housed in a waterproof, rugged, die-cast aluminium enclosure, providing a rating of IP66 and all electronics are encased in an impervious sealing compound to avoid water damage.

With these features, VWlog2 is ideal for long-term and remote monitoring projects including those in harsh or damp environments.

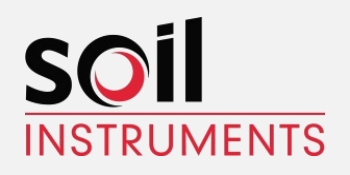

# **Contents**

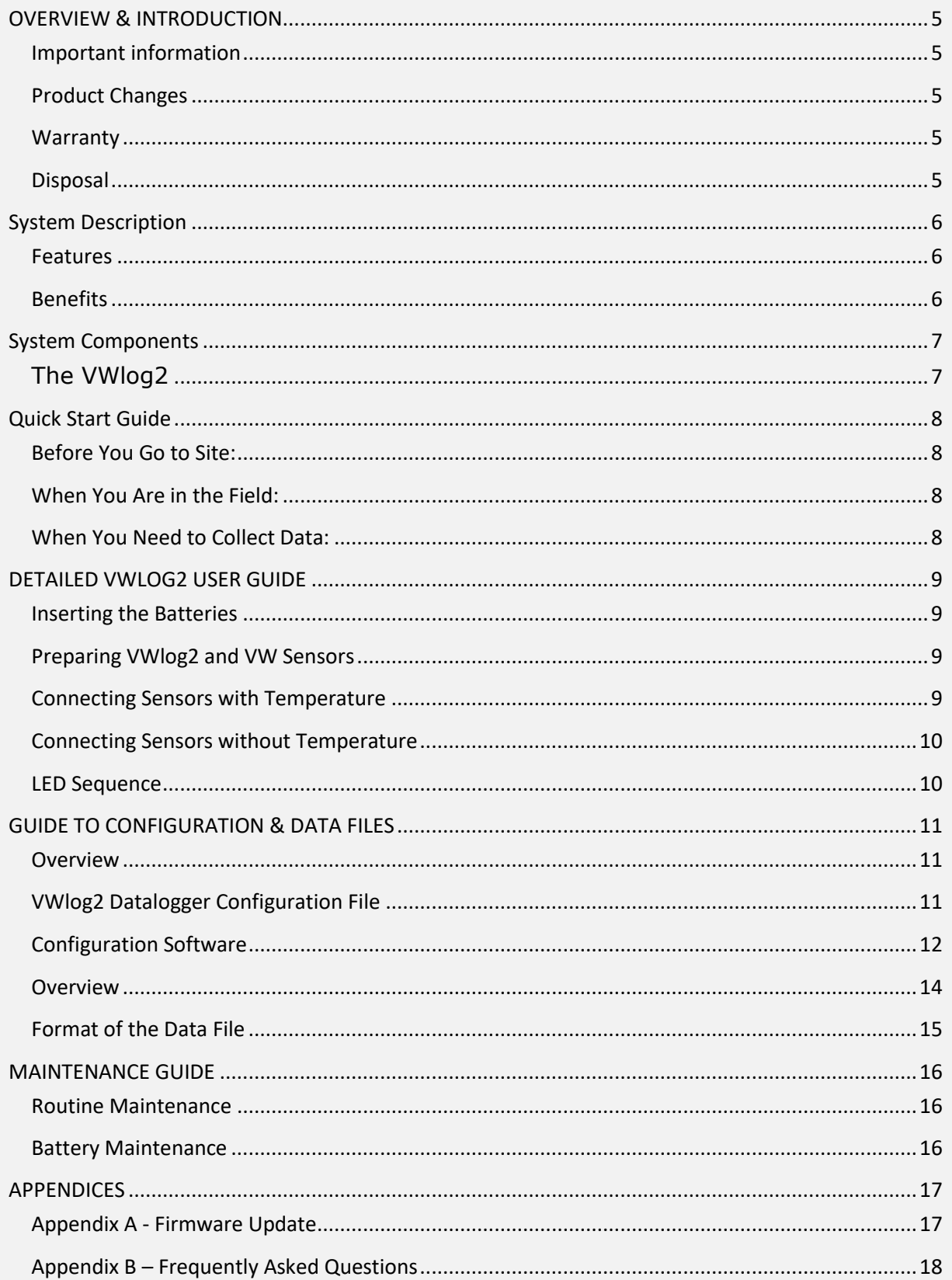

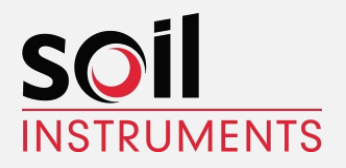

# <span id="page-4-0"></span>**OVERVIEW & INTRODUCTION**

### <span id="page-4-1"></span>Important information

The following symbols are used throughout the manual

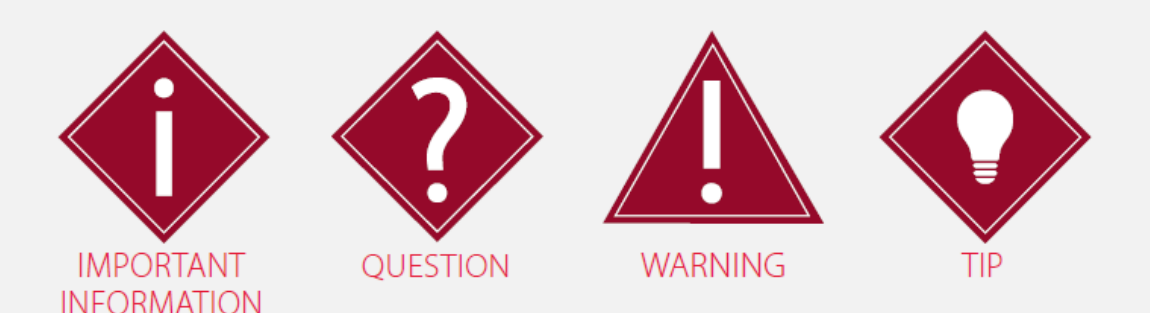

### <span id="page-4-2"></span>Product Changes

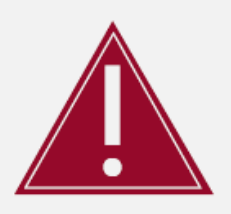

Important: Failure to adhere to the warnings in this manual may result in network disruption and possible data loss.

Failure to observe the warning may result in injury, product malfunction, unexpected readings or damage to the product that may invalidate its warranty.

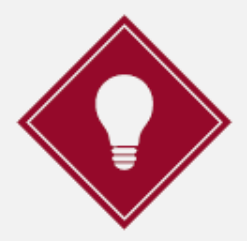

Tips give additional information that may be helpful when using the VWlog2.

Soil Instruments has an ongoing policy of design review and reserves the right to amend the design of their product and this instruction manual without notice.

### <span id="page-4-3"></span>**Warranty**

Refer to our terms and conditions of sale for warranty information. The batteries are a consumable item and are excluded from the warranty.

### <span id="page-4-4"></span>Disposal

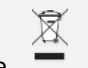

Products marked with the  $\Box$  symbol are subject to the following disposal rules in the UK and European countries:

- This product is designated for separate collection at an appropriate collection point
- Do not dispose of as household waste
- For more information, contact Soil Instruments or the local authority in charge of waste management.

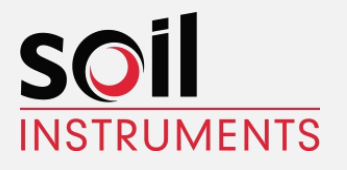

# <span id="page-5-0"></span>**System Description**

#### **Things You Need to Know**

### <span id="page-5-1"></span>Features

- Reads two Vibrating Wire (VW) sensors and optional thermistor temperature sensors
- 4 MB internal memory; reads up to 50,000 readings per channel, equating to five years of data sampling at hourly intervals
- IP66 rated, rugged, die-cast aluminium enclosure
- Low power requirement; 2 x D Cell batteries last up to two years
- Easy configuration and firmware upgrade via mini-USB to USB cable
- True USB interface; data downloaded via drag-and-drop
- Reads using four user-selectable sweep ranges

### <span id="page-5-2"></span>Benefits

- Reads most types of commercially available Vibrating Wire (VW) sensors
- Optional 15V excitation ensures quality readings from sensors with long cables
- Ideal for long-term monitoring in harsh and damp environments
- Allows data collection immediately after sensor installation
- Fast setup and download time
- Versatile and economical
- All electronics sealed to protect from static and water damage

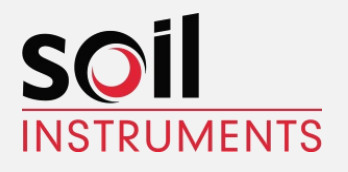

# <span id="page-6-0"></span>**System Components**

# <span id="page-6-1"></span>The VWlog2

The VWlog2 is a rugged two-channel Data Logger that will energise and read up to two Vibrating Wire (VW) sensors and optional thermistor temperature sensors and then store the readings internally for retrieval via a mini-USB to USB cable.

All settings are stored in a configuration file that is uploaded to VWlog2 via a mini-USB to USB cable. Once uploaded, these settings are saved internally and will be used until a new configuration file is uploaded.

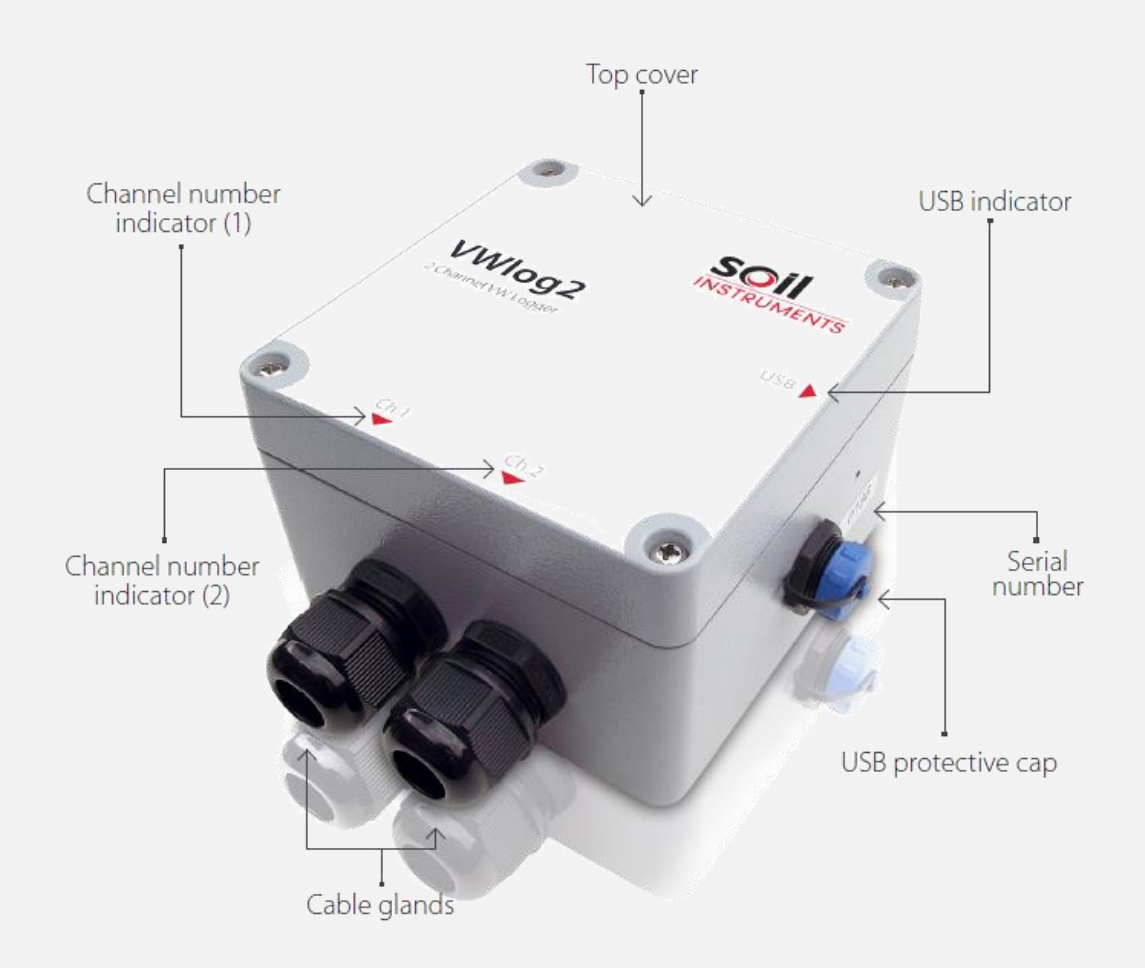

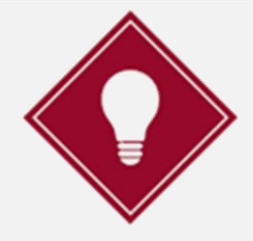

Soil Instruments recommends carrying out a functionality test before going to site. After sending the configuration file to VWlog2, wire in a Vibrating Wire (VW) sensor and allow VWlog2 to take several readings. Download the data and check the readings and configurations are correct.

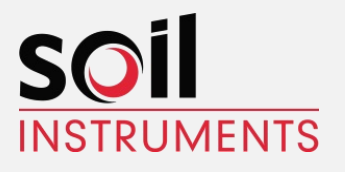

# <span id="page-7-0"></span>**Quick Start Guide**

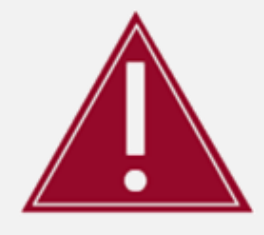

<span id="page-7-1"></span>Before You Go to Site:

Take care to insert the batteries with the correct polarity; make sure +/- on the batteries corresponds with  $+/-$  on the battery housing.

#### • Remove the top cover of VWlog2 using a Phillips head screwdriver.

- Insert 2 good quality, 1.5V Alkaline D Cell batteries into VWlog2 battery housing.
- Connect VWlog2 to your PC or laptop using the mini-USB to USB cable.
- Modify the configuration files on the VWlog2.
- Unplug the USB cable and replace the protective cap.
- Replace the top cover.

### <span id="page-7-2"></span>When You Are in the Field:

- Remove the top cover of VWlog2 using a Phillips head screwdriver.
- Connect up to two Vibrating Wire (VW) sensors (each can be with an optional built-in thermistor temperature sensor) to the wiring terminals in VWlog2 using a terminal screw driver.
- Insert 2 x D Cell batteries into VWlog2 battery housing
- Replace the top cover.
- Leave VWlog2 in a non-submerged and safe location.

### <span id="page-7-3"></span>When You Need to Collect Data:

- Connect VWlog2 to your PC or laptop using the mini-USB to USB cable
- Use drag-and-drop to transfer the data file to your PC or laptop
- View the data in a spreadsheet or text editor.

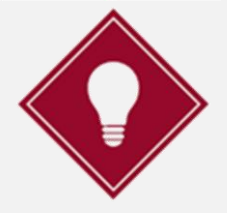

If using a text editor, Soil Instruments recommends 'NotePad++' because it will display the lines in a more organised fashion using a column format.

Please refer to '*Detailed VWlog2 User Guide*' in this manual for more details.

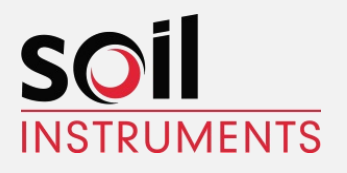

### <span id="page-8-0"></span>**DETAILED VWLOG2 USER GUIDE** Operating VWlog2

### <span id="page-8-1"></span>Inserting the Batteries

The battery housing is accessed by unscrewing the four screws on the top cover of VWlog2 using a Phillips head screwdriver. Once the lid has been removed the batteries can be inserted into the battery housing.

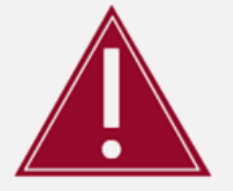

Take care to insert the batteries with the correct polarity; make sure  $+/-$  on the batteries corresponds with  $+/-$  on the battery housing.

### <span id="page-8-2"></span>Preparing VWlog2 and VW Sensors

Loosen the cable glands by turning the outer connection in an anti-clockwise direction.

Strip the Vibrating Wire (VW) sensor cable, making sure an adequate length of the internal cables is exposed to wire into the VWlog2 sensor terminals.

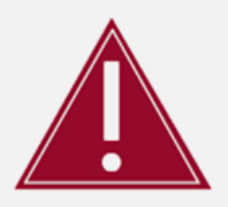

Only a competent person trained in the use of VWlog2 and Vibrating Wire sensors should connect the sensors.

### <span id="page-8-3"></span>Connecting Sensors with Temperature

Push the Vibrating Wire (VW) sensor cable through the cable gland and connect the wires to the sensor terminals as shown in the table below.

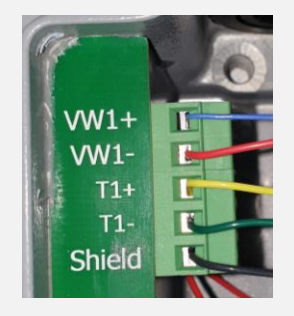

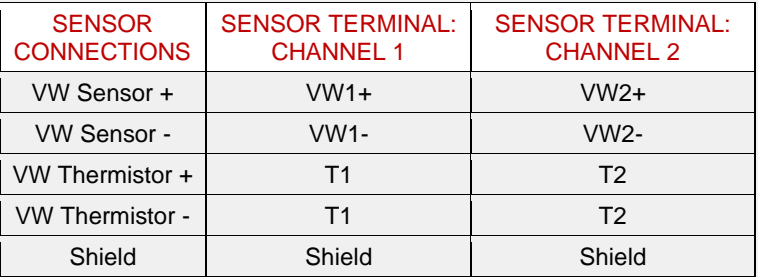

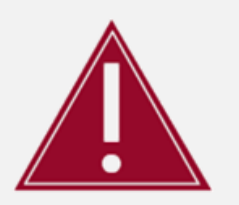

VWlog2 is only compatible with 3 K ohm thermistor temperature sensors. It will not work with RTD-based temperature sensors used by some manufacturers.

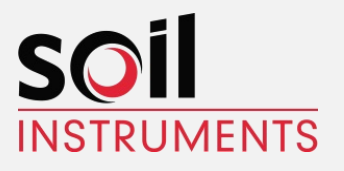

### <span id="page-9-0"></span>Connecting Sensors without Temperature

Push the Vibrating Wire (VW) sensor cable through the cable gland and connect the wires to the sensor terminals as shown in the following table.

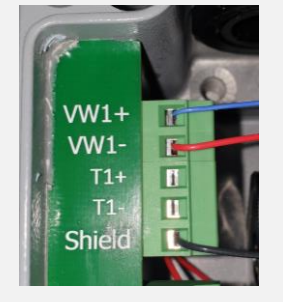

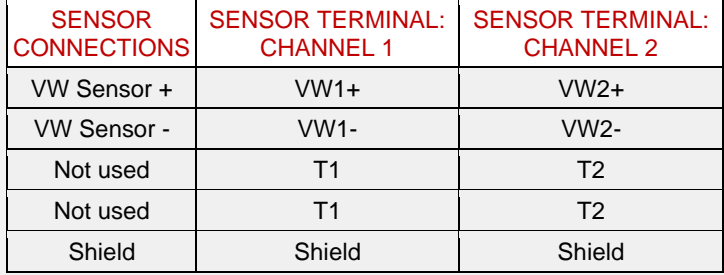

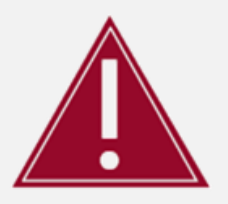

Once Vibrating Wire sensors have been connected to VWlog2, ensure the cable glands are thoroughly tightened to maintain a watertight seal.

### <span id="page-9-1"></span>LED Sequence

Once the VWlog2 has been installed and the batteries inserted, the following LED sequence will occur, informing you of the logger status.

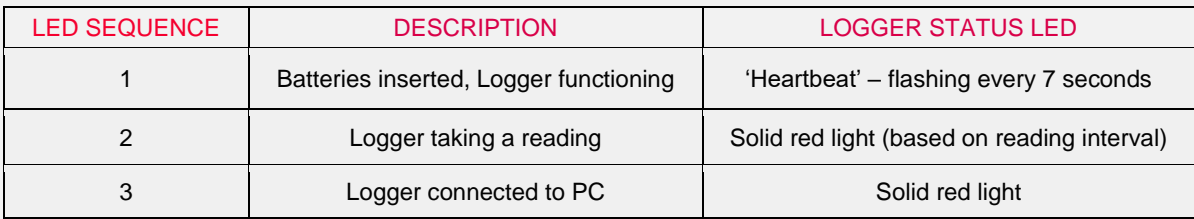

Your Logger is now ready to use.

Please proceed to the '*Guide to Configuration & Data Files*' in this manual for details on how to configure the logger and retrieve data.

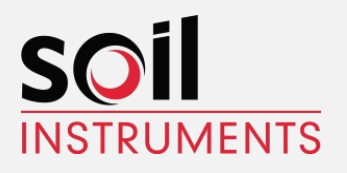

#### <span id="page-10-0"></span>**GUIDE TO CONFIGURATION & DATA FILES**

#### **VWlog2 Configuration Files**

#### <span id="page-10-1"></span>**Overview**

The VWlog2 configuration files hold information on how and when the Vibrating Wire (VW) sensors are read.

The configurable parameters within the VWlog2 configuration file are as follows.

- Reading interval
- Number of retries
- Sweep frequency range
- Excitation voltage.
- Date/Time

The sweep frequency range and excitation voltage can be individually modified for both channels.

The configuration files are opened directly from the VWlog2 and modified using the Soil Instruments configuration software.

Once the settings have been modified to suit your requirements, the new configuration files are saved to the VWlog2. VWlog2 will use the new settings on the next data cycle.

### <span id="page-10-2"></span>VWlog2 Datalogger Configuration File

The VWlog2 datalogger configuration file is a text file that holds information on how the Vibrating Wire (VW) sensors are read.

The filename is "xxxx.cfg", where; "xxxx" is the VWlog2 ID (four character serial number found on the silver label).

More details on the content and format of "xxxx.cfg" are shown in the following table.

On power up, VWlog2 reads the information in "xxxx.cfg" and uses this information to read the sensors and save the data to its memory.

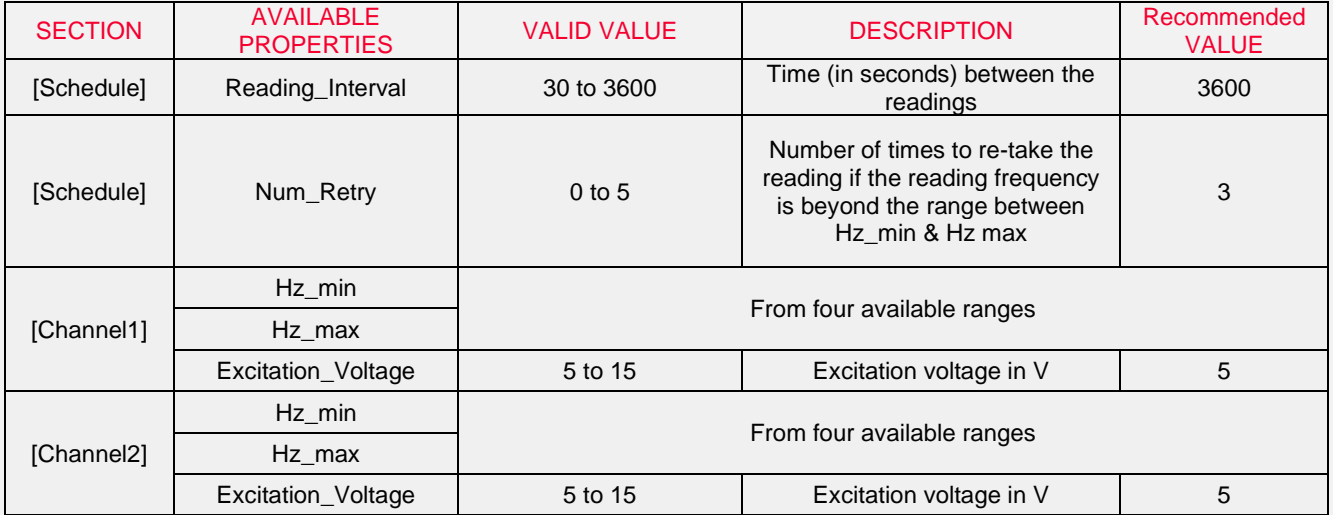

VWlog2 User Manual Issue 1.3

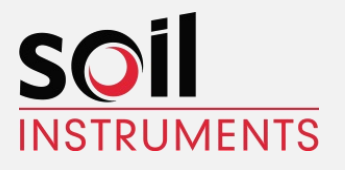

### <span id="page-11-0"></span>Configuration Software

Instal the software onto a Windows PC or laptop, the software is available from the following locations:

<https://soilinstruments.helpdocs.com/software/vwlog2-configuration-software>

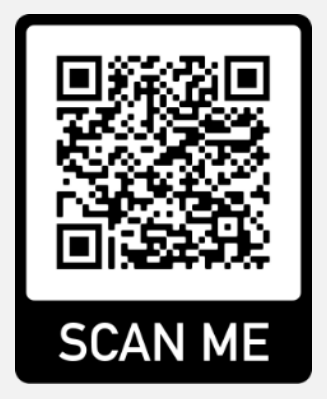

Or from the USB stick supplied with the VWLog2

Once installed connect the VWlog2 to the computer using a mini USB lead.

Once connected, VWlog2 appears as a removable storage device on your PC or laptop as shown below.

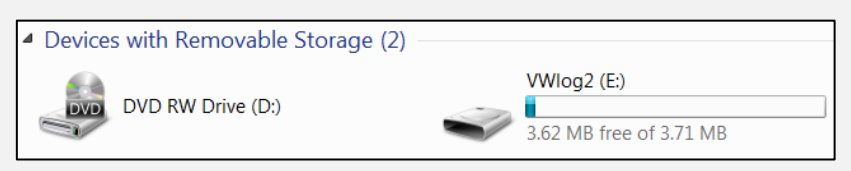

Open the configuration software from the VWLog2 Icon on the desktop, the software will automatically connect to the VWLog2 and its configuration file will be loaded into the software screen.

The configuration can be modified as required and then saved back to the VWLog2

When performing a Save As you will be required to enter the file name, The filename is "xxxx.cfg", where; "xxxx" is the VWlog2 ID (four character serial number found on the silver label).

You can use Save As to create configuration files for additional VWLog2's

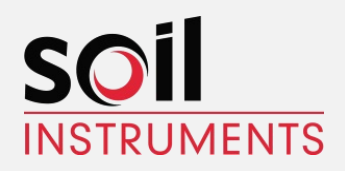

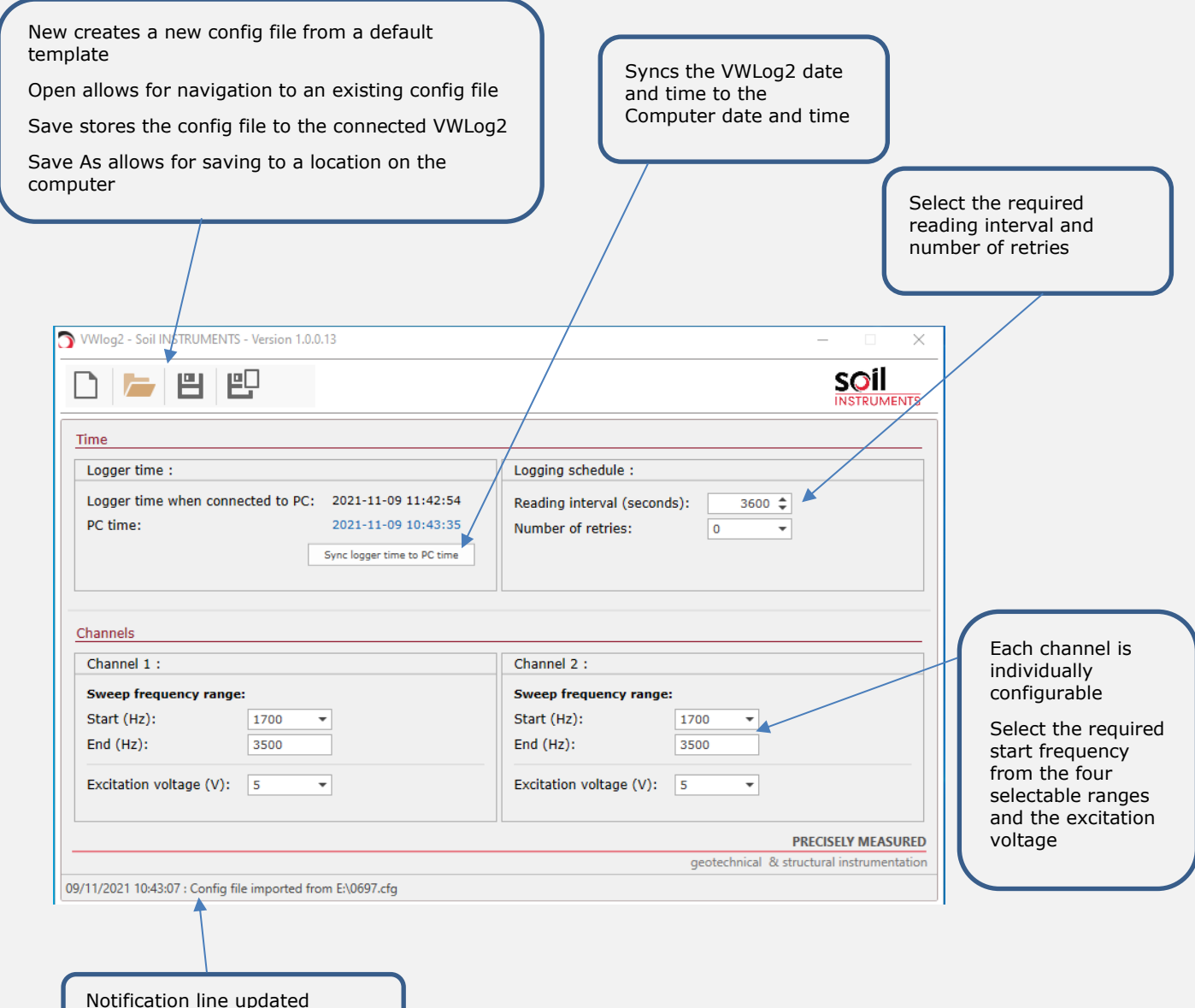

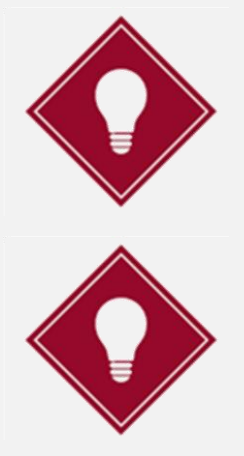

following completed actions

Consult the manufacturers' manual for the recommended sweep frequency range for the VW sensor being used. See the FAQ for Soil Instruments VW sensors.

You can select the 15 V DC excitation option if the sensor has a long cable. As a guide, a cable is considered long if it is over 200m (600 ft), however, Soil Instruments advise that you consult the manufacturers' manual for the recommended excitation voltage for the VW sensor being used.

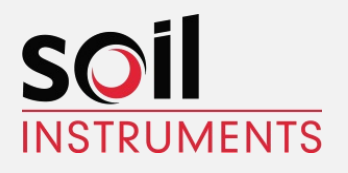

#### Data File

#### <span id="page-13-0"></span>**Overview**

The data file is transferred from VWlog2 to your PC or laptop via drag-and-drop and can be viewed via a spreadsheet or in a text editor on your PC.

If there is an unrecognised section name, the entire section (with all its properties) will be skipped. Within a known section, all unrecognised properties will be skipped.

If a section is skipped or is not included in the Logger Configuration File, the default values of all the properties in the section will be assumed.

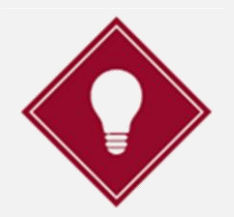

If using a text editor, we recommend 'NotePad++' because it will display the lines in a more organised fashion using a column format.

Once connected, VWlog2 appears as a removable storage device on your PC or laptop as shown below.

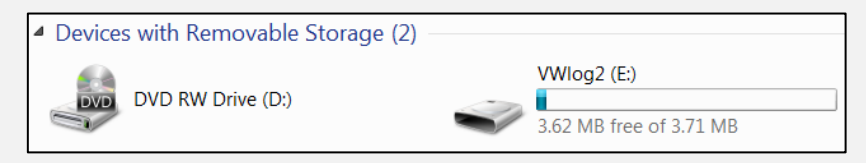

When you open VWlog2, two data files are displayed; a text document and a CSV file. The files may be transferred to your PC or laptop by dragging and dropping.

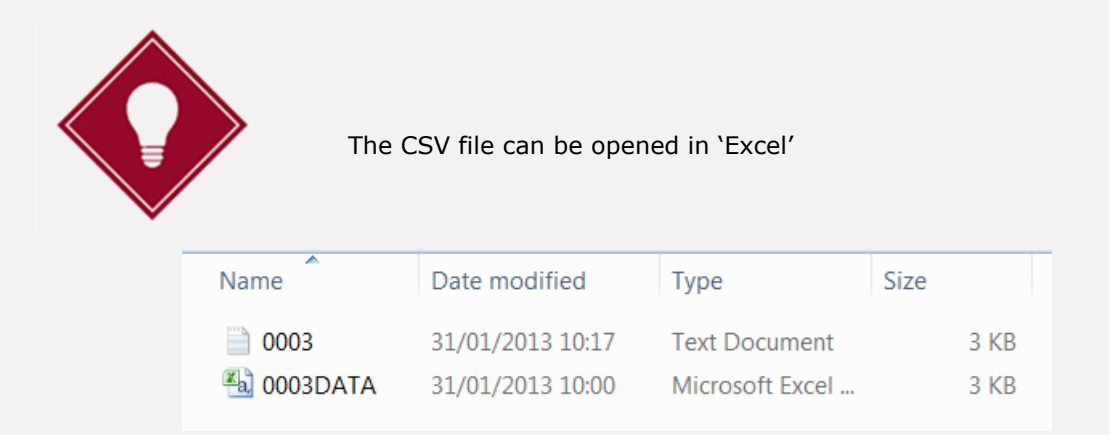

#### Example of a data file

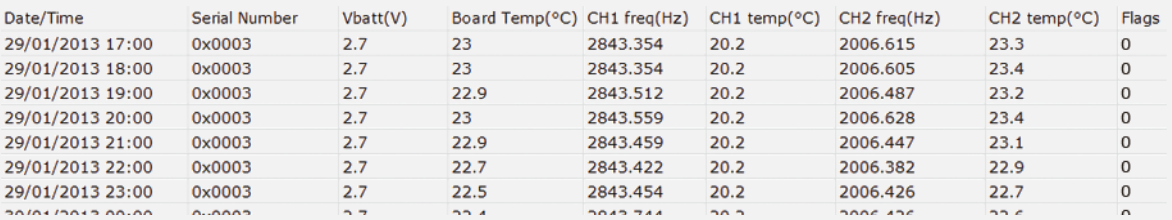

#### Page **14** of **19**

Soil Instruments Limited has an ongoing policy of design review and reserves the right to amend these specifications without notice.

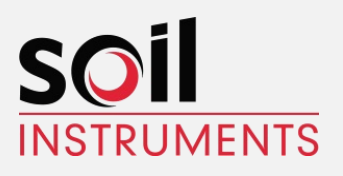

### <span id="page-14-0"></span>Format of the Data File

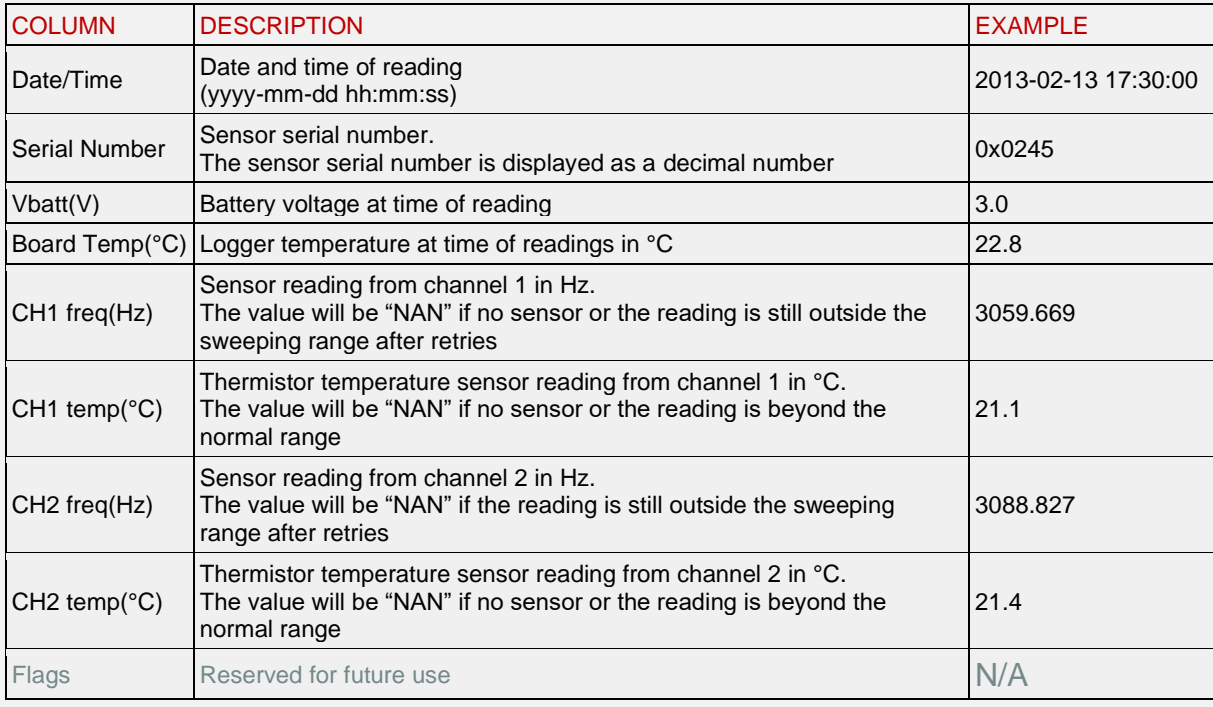

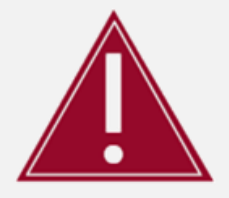

There is another file on the VWlog2, "xxxx.LOG" (where "xxxx" is the VWlog2 ID four character serial number found on the silver label). This file must not be moved or deleted and should be ignored by the user.

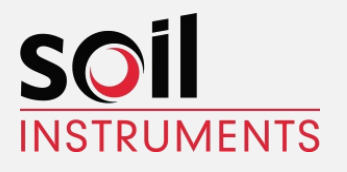

#### <span id="page-15-0"></span>**MAINTENANCE GUIDE**

#### **Maintaining the VWlog2 System**

#### <span id="page-15-1"></span>Routine Maintenance

VWlog2 is manufactured with multilayer circuit boards containing surface mounted components. For this reason, there are no parts that require routine maintenance other than the replacement of the batteries and recalibration of VWlog2.

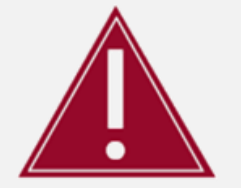

Ensure the protective cap of the USB port and cable glands are securely tightened so that VWlog2 remains watertight.

### <span id="page-15-2"></span>Battery Maintenance

VWlog2 is powered by 2 x D Cell batteries. VWlog2 battery status can be logged at regular intervals to monitor the battery levels, avoiding loss of power and therefore loss of data by making sure you replace the batteries promptly.

When replacing the batteries, make sure you run all the start-up tests to confirm that VWlog2 is fully functioning.

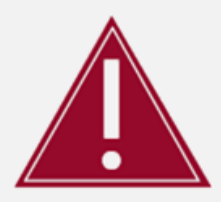

Take care to insert the batteries with the correct polarity; make sure  $+/-$  on the batteries corresponds with  $+/-$  on the battery housing.

Battery life is dependent on the following factors:

- Battery type/quality
- Sensor reading frequency
- Ambient temperature

Soil Instruments advise that with both channels active, two new D Cell alkaline batteries will keep VWlog2 in operation for two years while reading two Vibrating Wire (VW) sensors and two temperature sensors every hour.

The minimum voltage of VWlog2 is 2V, but please be aware that this is for VWlog2 only and not for any sensors attached to it. Please refer to the manufacturers' manual for your sensors for further information.

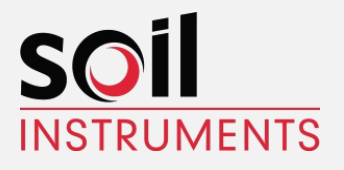

### <span id="page-16-0"></span>**APPENDICES**

# <span id="page-16-1"></span>Appendix A - Firmware Update

You can update VWlog2 firmware locally. The firmware will be supplied by Soil Instruments as a binary file with a "hex" extension. The typical filename is "xxxx.hex".

To perform a firmware update:

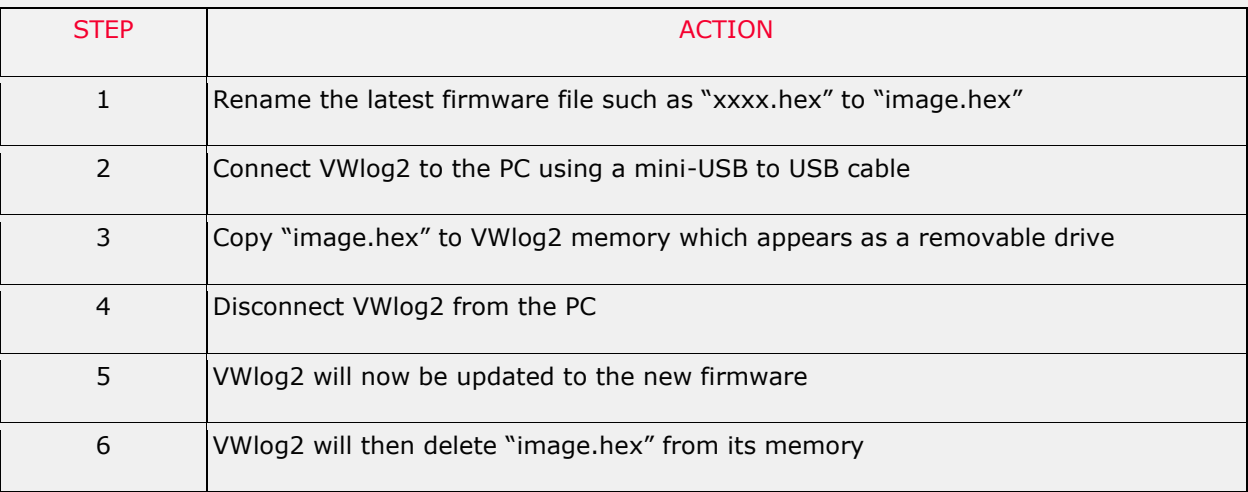

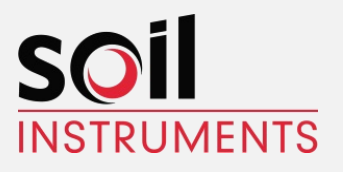

# <span id="page-17-0"></span>Appendix B – Frequently Asked Questions

#### **Why is VWlog2 not showing as a removable drive on my PC or laptop?**

Firstly, make sure the mini-USB is correctly inserted into VWlog2. When VWlog2 is connected to your PC, a solid red light should be displayed to the right of the USB port. If the mini-USB to USB cable is correctly inserted but there is still no red light, you may have a faulty USB port on your PC. Check this by plugging into a different USB port if one is available, alternatively try a different PC. If after these checks VWlog2 is still not connecting, you may have a faulty mini-USB to USB cable, in which case you can try a different cable.

If the problem persists please contact our support team.

#### **Why is VWlog2 not working after I have replaced the batteries?**

Check that the batteries are new and have been inserted with the correct polarity. The problem may be caused by cable damage or a bad connection from the battery housing to the wiring terminal. You can check this by using a Multimeter to test the battery power. If the batteries have full voltage but VWlog2 is still not functioning, please contact our support team.

#### **What sweep frequency range should I use for my Vibrating Wire (VW) sensors?**

You should select a sweeping range that covers the defined range for the type of sensor connected. Below is a table showing the sweep frequency ranges for various VW sensors manufactured by Soil Instruments. This table is a reference for Soil Instruments VW sensors only, for non-Soil Instruments sensors please refer to the manufacturers' recommended sweep frequency range.

#### **Sweep Frequency Ranges for Soil Instruments Vibrating Wire Sensors**

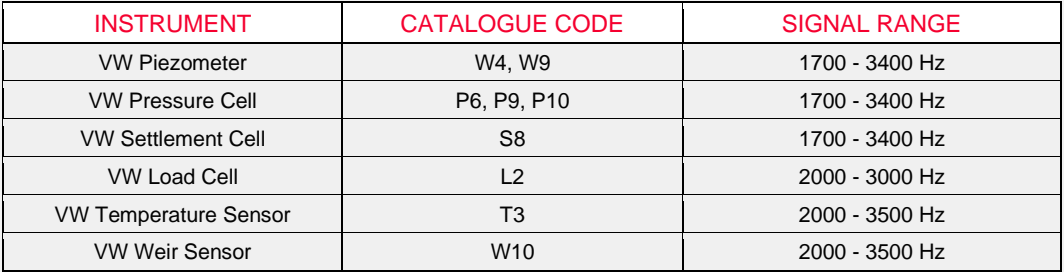

#### **I have data in the second channel even though I only have channel one sensor connected**

This can sometimes occure when the open second channel picks up residual frequencies from the first channel.

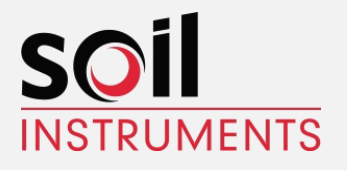

# SUPPORT

Contact Soil Instruments support team using the details below:

[https://soilinstruments.helpdocs.com](https://soilinstruments.helpdocs.com/) email: [support@soilinstruments.com](mailto:support@soilinstruments.com)

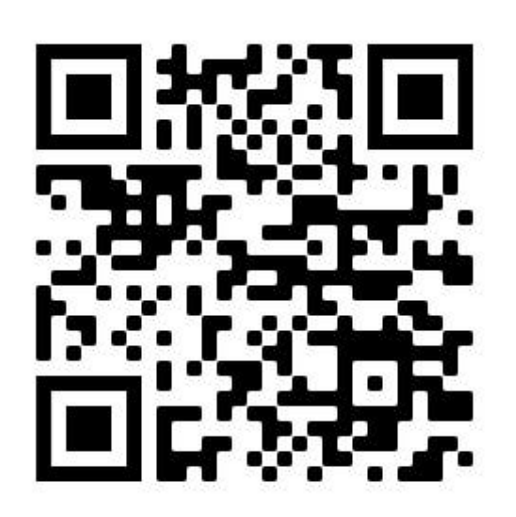

**Scan Me For Support**